# **Инструкция для поступающих по программам магистратуры заочной формы обучения**

### *Как подать документы:*

1. Заходим на официальный сайт mgsu.ru, раздел «Поступающему», нажимаем кнопку «Зимний прием, магистратура (заочная)» [\(https://mgsu.ru/postupay/zimniy-priyem/zimniy-priyem](https://mgsu.ru/postupay/zimniy-priyem/zimniy-priyem-magistratura-zaochnaya-forma.php)[magistratura-zaochnaya-forma.php\)](https://mgsu.ru/postupay/zimniy-priyem/zimniy-priyem-magistratura-zaochnaya-forma.php).

2. Переходим во вкладку «Личный кабинет поступающего» [\(https://tutor.mgsu.ru/Admission/Account/Login?ReturnUrl=%2FAdmission%2F\)](https://tutor.mgsu.ru/Admission/Account/Login?ReturnUrl=%2FAdmission%2F).

3. Регистрируемся в личном кабинете (по электронной почте). На почту приходит подтверждение регистрации (ссылка), проходим по ней.

4. Авторизуемся в личном кабинете, заполняем сведения о себе (ФИО, СНИЛС, номер телефона).

5. Переходим на вкладку «Мои документы» и загружаем необходимые документы в соответствующие разделы.

# *Перечень необходимых документов:*

- скан паспорта (главная страница, прописка)
- скан диплома о высшем образовании (диплом + приложение к диплому)
- скан СНИЛСа
- заполненные в электронной форме согласие на обработку персональных данных, согласие на публикацию персональных данных, заявление о приеме, заявление о согласии на зачисление;
- фотография (как на паспорт) в цифровой форме однотонный фон)

Формы заявлений размещены здесь [https://mgsu.ru/postupay/zimniy-priyem/dokumenty-dlya](https://mgsu.ru/postupay/zimniy-priyem/dokumenty-dlya-postupleniya/index.php)[postupleniya/index.php](https://mgsu.ru/postupay/zimniy-priyem/dokumenty-dlya-postupleniya/index.php)

Все документы должны быть в формате **pdf** или **jpeg** (либо фотографии в хорошем качестве).

**Подать документы необходимо в период с 25 января до 18 февраля** (лучше не в последний день).

## *Вступительные испытания:*

Вступительные испытания будут проводиться в **дистанционном формате** на портале университета.

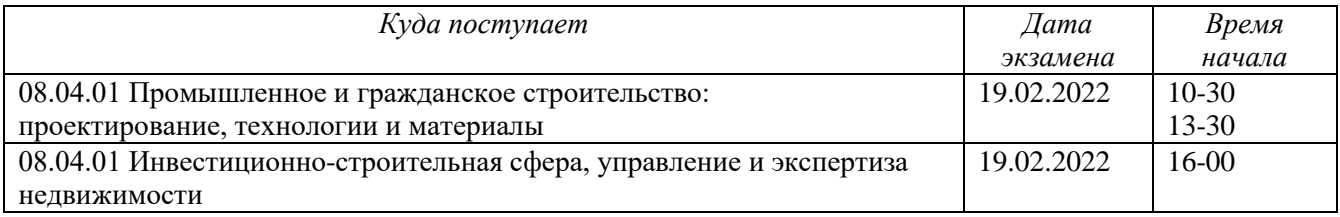

В личном кабинете поступающего за день до экзамена появится логин и пароль для доступа на портал прохождения вступительного испытания, а также ссылка на портал, будет указано время вступительного испытания персонально для каждого поступающего (для ПГС либо 10-30, либо 13-30).

За 15 минут до начала вступительного испытания (назначенное время) необходимо будет авторизоваться на портале, включить камеру и дать доступ к микрофону. Все посторонние вкладки в браузере и приложения на компьютере должны быть закрыты и отключены.

Организатор вступительного испытания проведет идентификацию личности. При себе необходимо будет иметь паспорт.

Вступительное испытание проводится в форме компьютерного тестирования с выбором вариантов ответов. Программа вступительного испытания [https://mgsu.ru/postupayushchim/Normativnye](https://mgsu.ru/postupayushchim/Normativnye-dokumenty/2020_M_08.04.01r.pdf)[dokumenty/2020\\_M\\_08.04.01r.pdf](https://mgsu.ru/postupayushchim/Normativnye-dokumenty/2020_M_08.04.01r.pdf)

Минимальный балл, подтверждающий успешное прохождение вступительного испытания – 30 баллов.

*Оформление договора на оказание платных образовательных услуг:*

После успешной сдачи вступительного испытания с Вами свяжется сотрудник приемной комиссии для оформления договора на оказание платных образовательных услуг.

Если оплачивать обучение будет юридическое лицо, то необходимо будет при подаче документов дополнительно загрузить карточку предприятия (реквизиты юр.лица).

#### Стоимость обучения **– 174 000 руб/год.**

Договор появится в личном кабинете поступающего. После этого необходимо оплатить обучение (не менее 87000 рублей).

Оплатить обучение можно через платежную систему<https://payment.mgsu.ru/Contract>

**Срок оплаты обучения – до 26 февраля.**